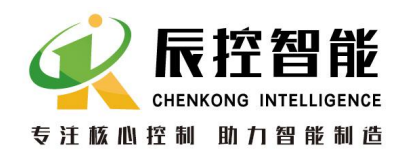

かいしゃ しんしゃ しんしゃ しんしゃ しんしゃ しんしゃ しんしゃ

产品概述

入门指南

组态选项

安装 医心包 医心包 医心包 医心包 医心包

故障诊断

附录

地址:湖南长沙雨花区湘府中路 18 号德思勤广场 B5 栋 26 楼 http://www.cksky.com.cn TEL:+86 0731-85203816 FAX:+86 0731-85203916 服务热线:400-807-8997

# CKS7

IM177 使用手册 <sub>安装</sub>

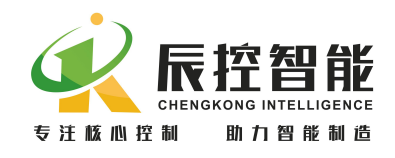

V1.0 版 14.5.20

# かいしゃ しょうしょう しょうしょう しんしょう しんしょう しんしゅう しょうしょく

# 本手册用途

本手册将提供有关在 PROFIBUS 网络中操作从站接口模块 IM 177 的信息。在第 2 章入门指南中,将了解如何对 IM 177 进行安装、 布线和组态。

# GSD 文件下载

在湖南辰控智能科技有限公司的官网上可下载:

http://www.cksky.com.cn/

# 所需基本知识

本手册的适用对象为具有常规自动控制知识的编程工程师和维护 人员。此外,还需要了解如何在 Windows 操作系统下使用计算机或 者类似的 PC 工具(例如编程设备)。

还应当熟悉基本的 STEP 7 软件。所需的信息和基本知识可参阅手 册"使用 STEP 7 编程(Programming with STEP 7)"。

### 回收和处理

IM 177 的硬件为低污染材料,因而可以回收再利用。

# 因特网上的服务和支持

可以在因特网上获取我们完整的手册和技术知识。

http://www.cksky.com.cn/

还可获得以下信息:

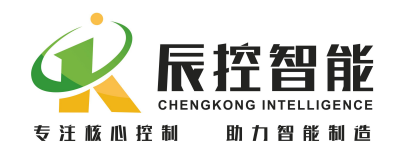

- 新闻专递将提供关于产品的最新信息。
- 可以通过"技术支持"下的搜索功能,所需的文档。

# 1 产品概述

- 1.1分布式 I/O 设备
- 1.1.1 什么是分布式 I/O 设备?

分布式 I/O 设备是分布式外设系统中的一个 DP 从站。

分布式 I/O 设备(= DP 从站)准备传感器和执行器的数据,以便这些数据可 通过 PROFIBUS-DP 传送到 DP 主站的 CPU, 同时也可以将 CPU 处理的数据传送给 传感器和执行器。

1.1.2 分布式 I/O 设备—应用领域

分布式 I/O 设备是这类系统的理想解决方案:

- 控制器 CPU 位于中央位置。
- I/O( 输入/ 输出)系统以分布式的方式在现场工作。
- 高性能的总线系统在高速数据传输率下 CPU 和 I/O 系统之间无障碍地进 行通信。
- 1.1.3 PROFIBUS-DP 网络的结构

分布式 I/0 系统包含主动 (主站) 和被动 ( 从站) 节点, 它们通过 PROFIBUS-DP 互相连接。

### 1.1.4 PROFIBUS-DP

PROFIBUS-DP(DP 即分布式 I/O) 是一个基于 IEC 61784-1:2002 Ed1 CP 3/1 标准的开放式总线系统,采用 DP 传输协议。

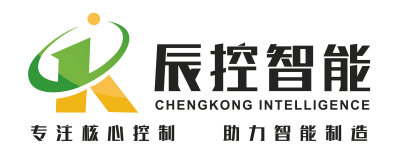

PROFIBUS-DP 在物理上可以是基于屏蔽双绞线的电气网络,也可以是基于光 纤的光纤网络。

DP 传输协议允许在控制器 CPU 和分布式 I/O 设备之间进行快速、循环的数 据交换。

1.1.5 DP 主站和 DP 从站

PROFIBUS-DP 包含 DP 主站和 DP 从站。

- DP 主站:控制器 CPU 作为 DP 主站连接在系统中。DP 主站通过 PROFIBUS-DP 与分布式 I/O 系统交换数据并且监控现场设备。
- DP 从站:I/O 设备作为 DP 从站连接在系统中。如同 IM 177 这样的 DP 从站,在现场处理来自传感器和信号控制单元的数据,以便在 PROFIBUS-DP 现场总线上传输这些数据。

1.2 IM177

IM 177 是数字信号接口模块。用于 PROFIBUS DP 网络的模块化从站设备。

IM177 上最多可以扩展 7 个用于数字或模拟输入和输出的模块。它的通讯端 口通过 PROFIBUS DP 接头与 PROFIBUS 网络连接。

下图为该设备:

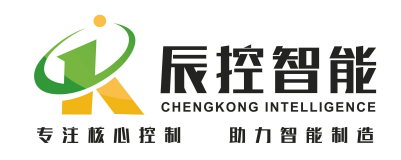

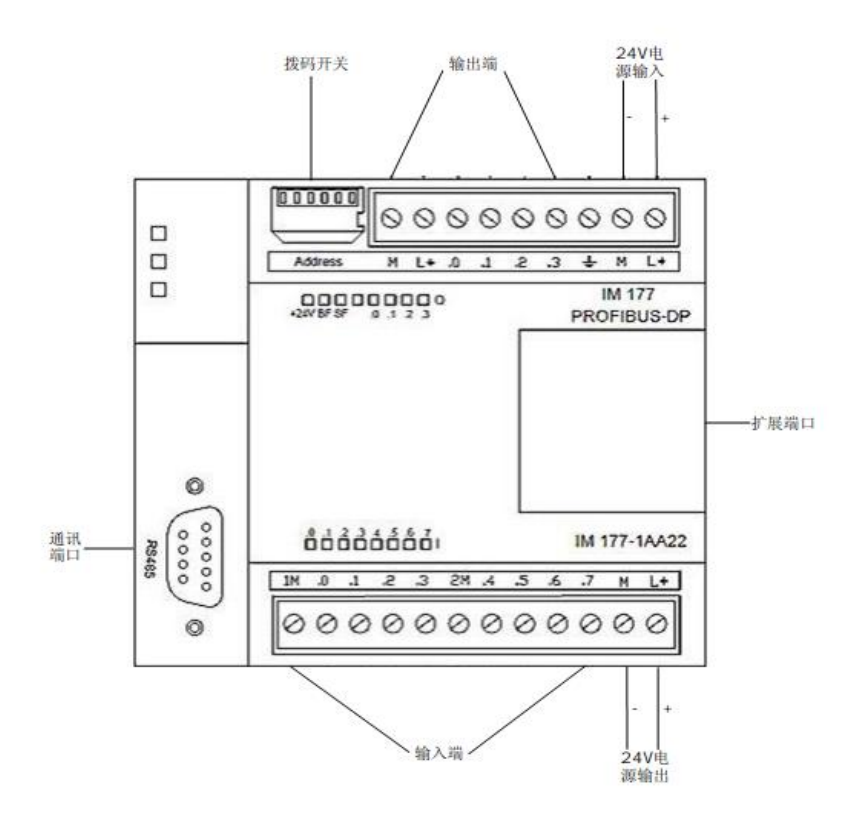

通讯端口定义

| 连接器                         | 插针号            | <b>RS485</b>   |
|-----------------------------|----------------|----------------|
| 5<br>9<br>6<br>$\mathbf{1}$ |                |                |
|                             | $\sqrt{2}$     | 电源地            |
|                             | 3              | RS-485信号 B     |
|                             | $\overline{4}$ | RTS (TTL)      |
|                             | $\sqrt{5}$     | 逻辑地            |
|                             | $\,6\,$        | +5V, 100Ω串联电阻器 |
|                             | 7              | $+24V$         |
|                             | 8              | RS-485信号 A     |
|                             | 9              |                |
|                             | 连接器外壳          | 机壳接地           |

地址:湖南长沙雨花区湘府中路 18 号德思勤广场 B5 栋 26 楼 http://www.cksky.com.cn TEL: +86 0731-85203816 FAX: +86 0731-85203916 服务热线: 400-807-8997

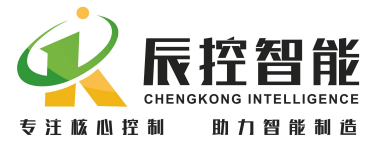

# 1.2.1 IM 177 的特性

IM 177 设备具有下列特性:

- 本体自带 8 个数字量输入,4 个晶体管输出;
- 输入双向光电隔离,总线、通道隔离
- 独立作为 DP 从站,最多可以连接 7 个 CKS7-200 数字和模拟扩展模块;
- 用于连接 PROFIBUS 网络的 PROFIBUS-DP 通信端口;
- 9.6K-12Mbps 波特率自适应。

# 1.2.2 供货清单

IM177——用于数据传输以及连接扩展模块的从站设备。 PROFIBUS DP 接头——用于连接主站和从站 24VDC 电源——用于给 IM177 供电 订货号——CKS7 177-1AA22

# 2 入门指南

本章主要用一个例子说明如何使用 IM177 模块

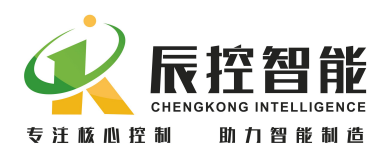

IM177 用户手册

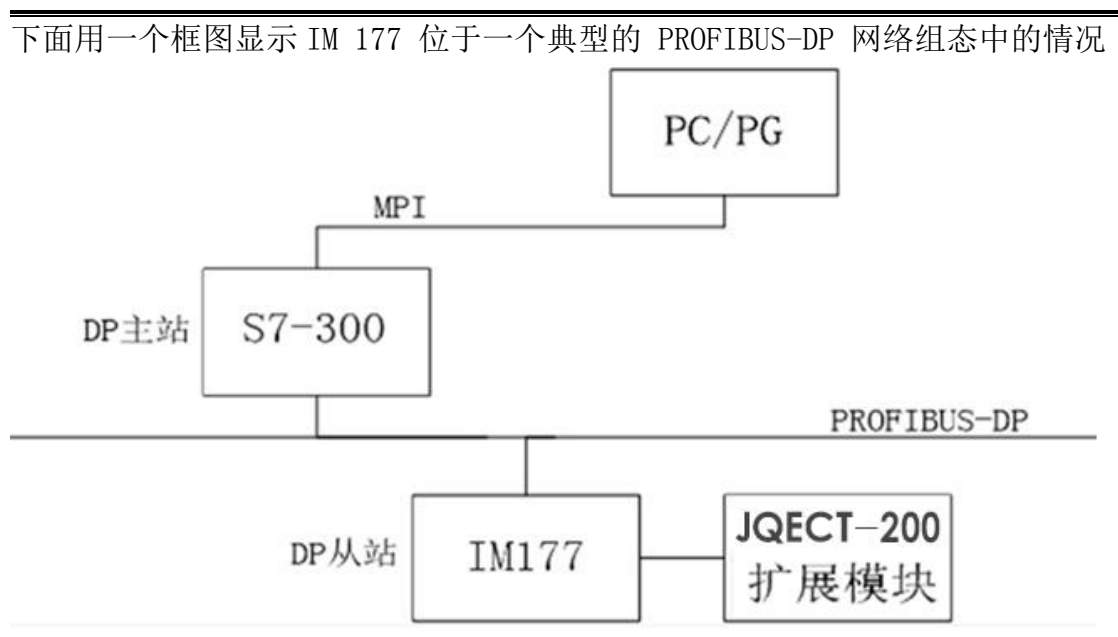

# 2.1 本章示例所用的组件

2.1.1 组件

在本章示例中需要下列组件:

- 一台装有 STEP 7 的 PG/PC,并且与 DP 主站建立了 MPI 或以太网连接
- 一个 DP 主站系统
- 一个 IM 177 模块
- 一对 PROFIBUS DP 接头以及足够长的电缆线 。
- 一个 CKS7-200 扩展模块。

2.1.2 PG/PC

请确认 PG/PC 已经与 DP 主站相连接(通过 MPI 或者以太网)。 STEP 7 的版 本必须支持组态 DP 主站(更多信息,请参见 DP 主站 CPU 手册)。所有版本的 STEP 7 都可以组态 IM177 。

2.1.3 DP 主站

例如,可使用任一 S7-300 或 S7-400 主站系统,在此系统可以使用带有 DP 接口的任何 CPU。本例中,采用 CPU 313C-2 DP。

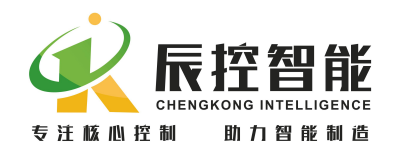

# 2.1.4 PROFIBUS DP 接头

一对 PROFIBUS DP 接头接电缆线用于连接 DP 主站和 IM177 , 使它们之间建 立良好的硬件通讯。

# 2.1.5 IM 177

为了安装 CKS7 IM 177 设备,需要:

- 一根用于安装组件的导轨。
- IM 177 的 GSD 文件 (IM177A. gsd)
- 2.1.6 扩展模块 ( 非必须)

下表中列出的 CKS7-200 产品系列均可以用于 IM 177 的扩展 。对于本章中 的示例,可从列表中选择一个扩展模块。如果没有扩展模块,可以暂不考虑。在 本例中使用 CKS7 221-1BH22 模块。

# 2.2 安装

按照下列步骤将 IM177 和扩展模块安装到导轨上:

- 1. 打开底部夹具,将模块挂在导轨上,扣紧夹具。
- 2. 检查夹具是否已经将模块安全地紧固到了导轨上,为了避免损坏模块, 按压安装孔的突出部分而不要直接按压模块的前面板。

# 2.3 接线

# 2.3.1 PROFIBUS DP 接头连接

打开 PROFIBUS DP 接头外壳,将电缆一一对应接于两个接头上的 A1、B1(或  $A2$ ,  $B2$ ).

# 2.3.2 IM 177 的电源供电

按照下列步骤进行电源连接:

- 1. 首先确认已断开电源。
- 2. 剥掉电源线电缆的绝缘层,长度为 5 (+/- 2) mm。
- 3. 将 24VDC 电源的正极接入 CKS7 IM177 的 L+DC 端,24VDC 电源的负极接

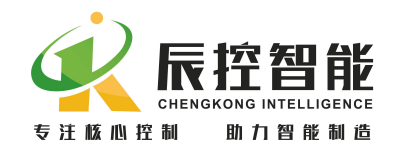

入 IM177 的 M 端。

4. 保持电源断开。

# 2.3.3 连接扩展模块

按照下列步骤连接扩展模块:

- 1. 确认已断开 IM 177 和扩展模块的电源。
- 2. 将扩展模块总线连接到 IM177 后面。
- 3. 将扩展模块正确接线。参见各个扩展模块手册中的接线图。 (例如连 接 IM 177 的传感器电源)。

### 2.4 终端电阻

如果 DP 从站处于网络最后一个节点, 则将终端电阻开关拨到"NO", 否则 将终端电阻开关拨到"OFF"。

### 2.5 设置从站地址

从站地址通过 IM177 模块上的拨码开关设置,本例将 IM 177 的从站地址设 为 4。只有在上电时 IM 177 才读取从站地址。更改从站地址之后,需要将 IM 177 断电并重新上电。

### 2.6 在 STEP 7 中组态

本节将告诉您如何通过必要的设置将 IM 177 集成到一个 STEP 7 项目中。 请确认已经在 DP 主站和 PC/PG(MPI 或以太网连接)间建立了连接。在本例中,使 用的是 STEP 7 V5.3 。根据不同的 STEP 7 版本, 功能和对话的名称可能有所不 同, 或者不支持 DP 主站。

### 2.6.1 创建一个新项目

启动 SIMATIC Manager 并点击文件>新建。在出现的对话框中输入项目名称 并选择一个目录保存项目。如图 2-6-1。

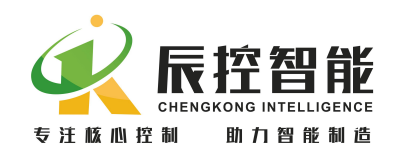

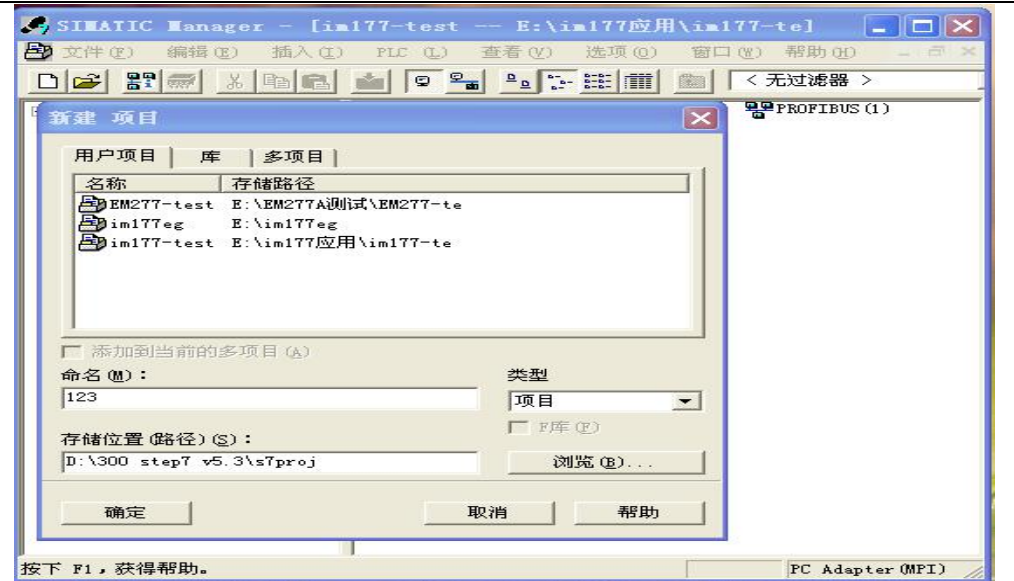

图 2-6-1

创建一个 SIMTIC 300 Station 右击项目>插入新项目>STATION 300 站点; 如图 2-6-2。

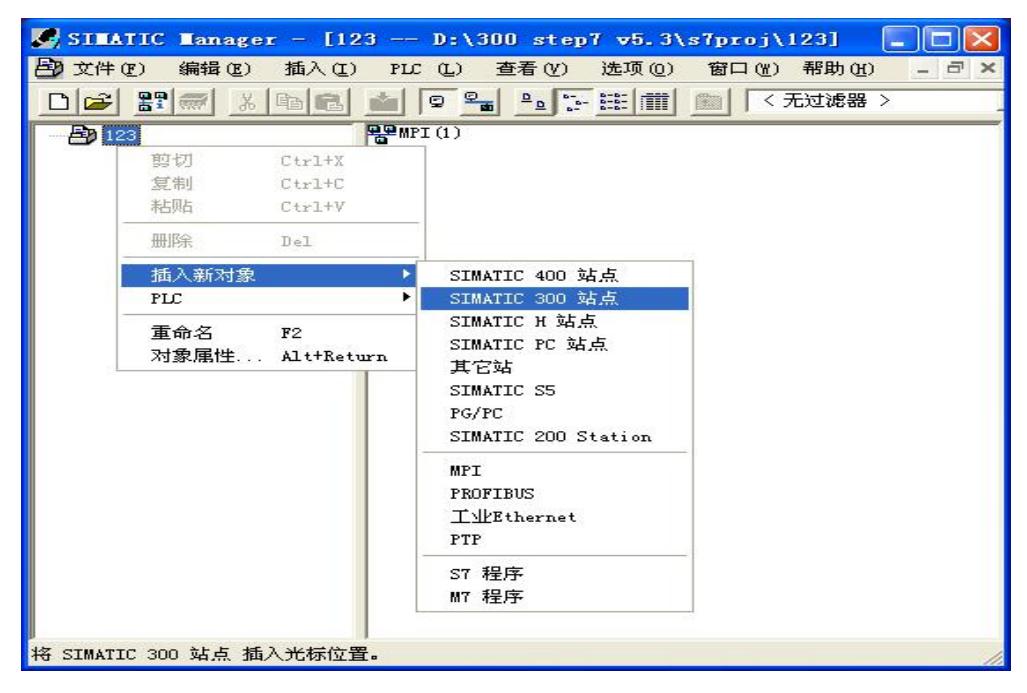

图 2-6-2

在 STATION 300 站点中打开硬件来设置分布式 I/O(DP) 机架、模块和 PROFIBUS 连接。如图 2-6-3。

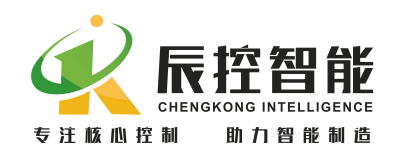

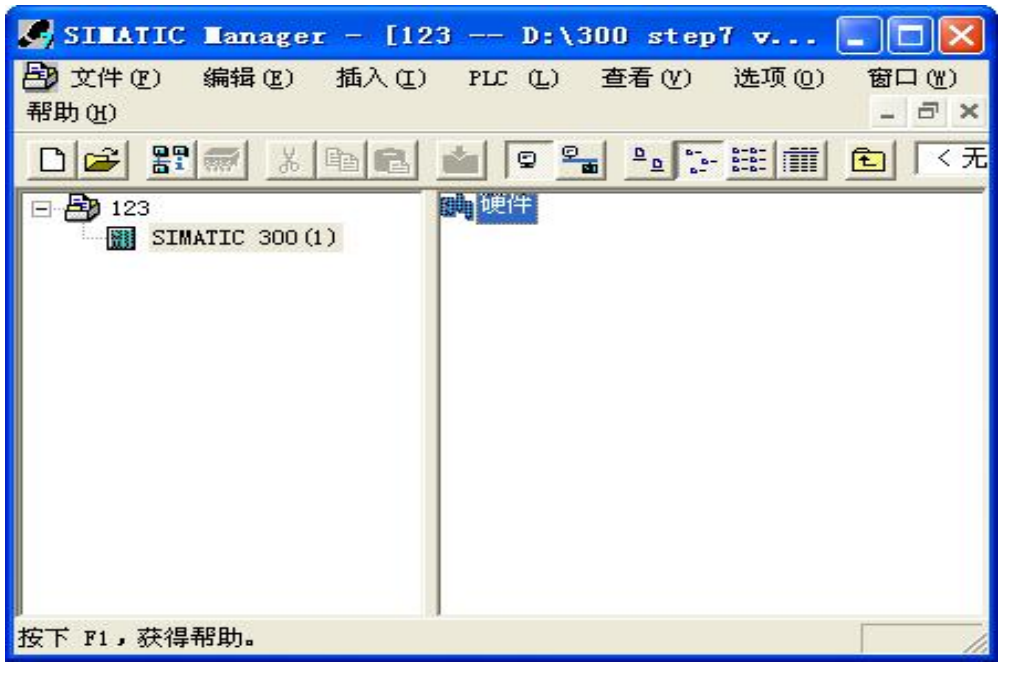

图 2-6-3

# 2.6.2 导入 GSD 文件

下载 GSD 文件 。将 IM 177 设备添加到 STEP 7 项目之前, 必须先安装包 含设备功能信息的 GSD 文件。在网址 http://www.cksky.com.cn/下载 IM177 的 GSD 文件。下载压缩文件并解压到 PC/PG 上。

安装 GSD 文件。点击选项>安装辰控智能 GSD 文件。在对话框中选择保存 GSD 文件的文件夹,选择文件并安装。如图 2-6-4。

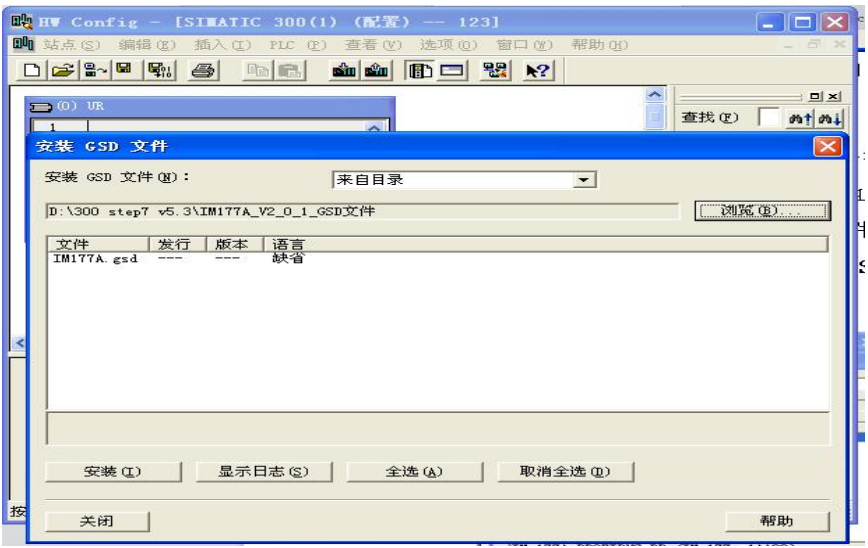

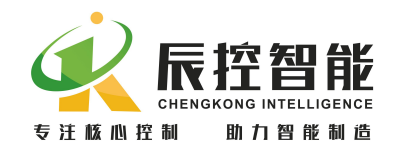

图 2-6-4

更新目录,点击选项>更新目录,安装完 GSD 文件后更新目录就可以选用 GSD

的硬件目录。如图 2-6-5。

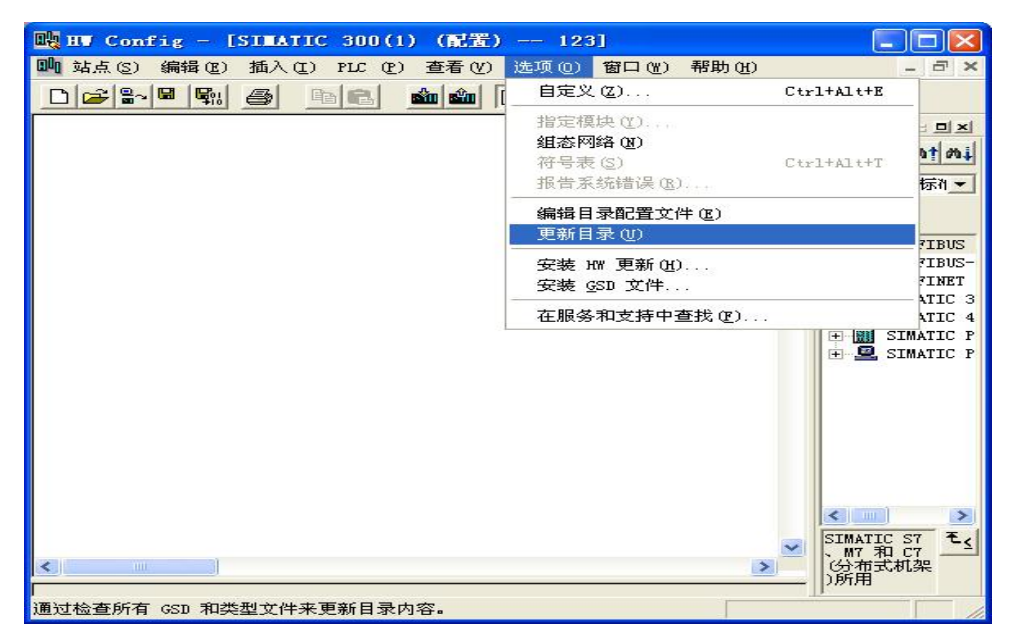

图 2-6-5

# 2.6.3 网络组态

可以通过搜索功能快速查找所需的组件,在添加设备前,检查该组件的订货 号与硬件目录中显示的是否吻合。

添加一个导轨 "Rail"。如图 2-6-6。

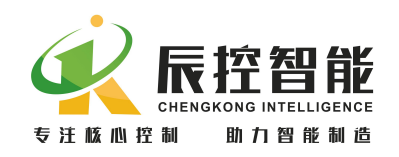

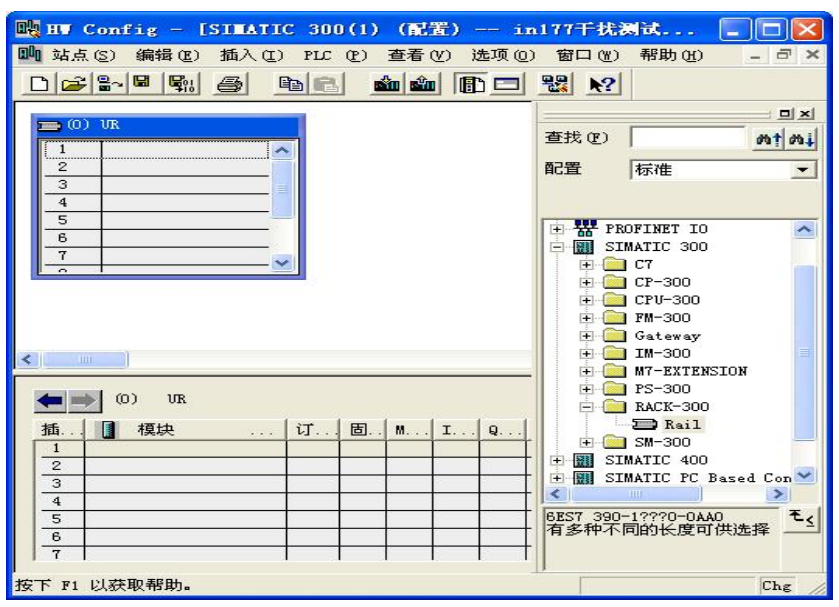

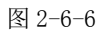

添加 DP 主站的 CPU 。然后将硬件目录中实际使用的 DP 主站的 CPU 添加至 机架二号插槽。插入 CPU 之后, 自动弹出关于 PROFIBUS 连接的对话框, 选择地 址后,点击新建,设置网络连接,选取传输率和配置文件,然后点击确定;如图 2-6-7 所示。

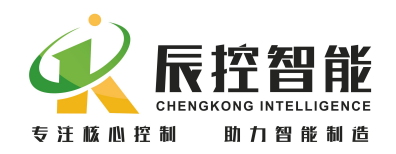

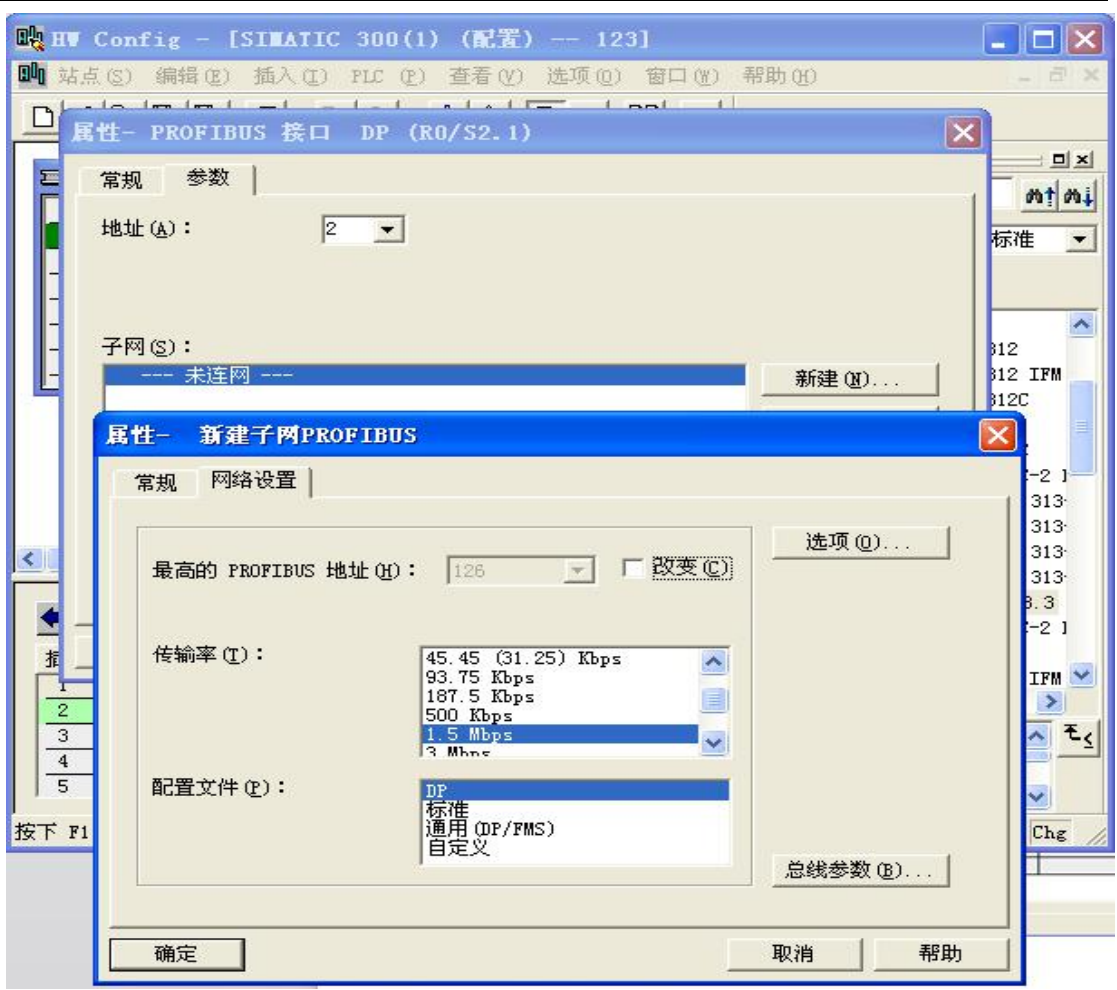

图 2-6-7

添加 IM 177 。从硬件目录中将 IM 177 添加至 PROFIBUS DP 主站系统。在 对话框中,将 PROFIBUS 地址设为 4(此处的地址必须与模块拨码开关设置地址 一致);如图 2-6-8。

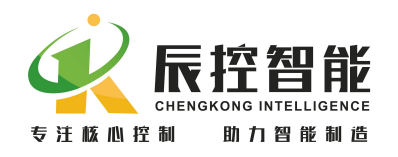

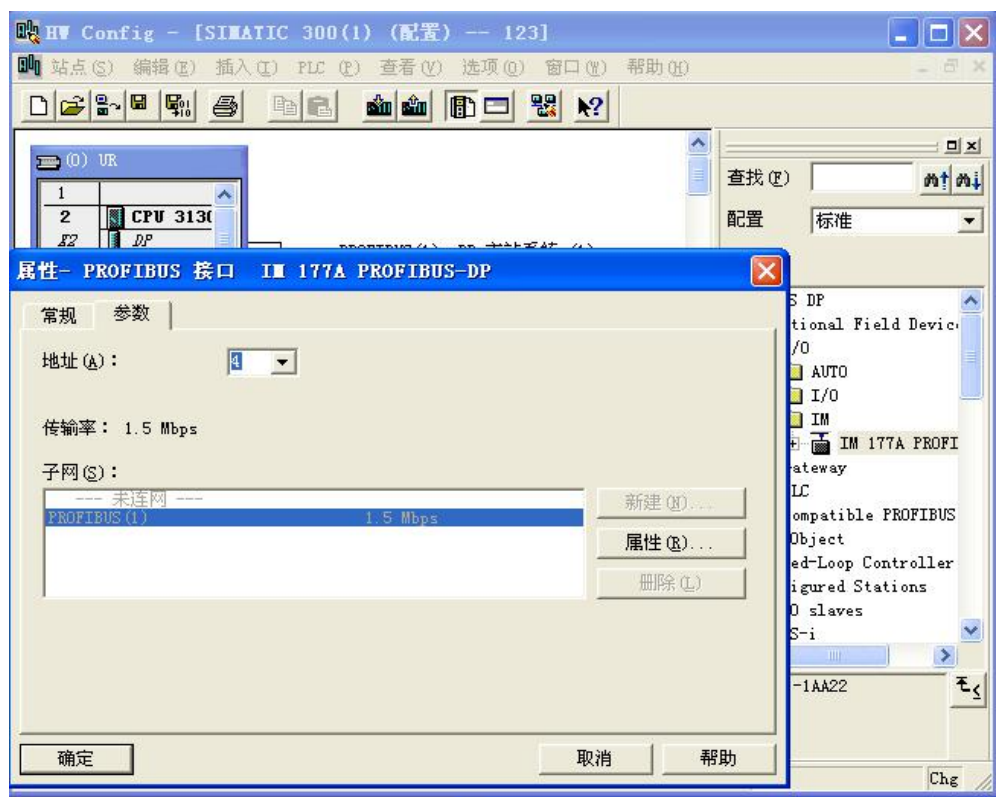

图 2-6-8

添加扩展模块 将扩展模块添加至 IM 177 的第二号槽。

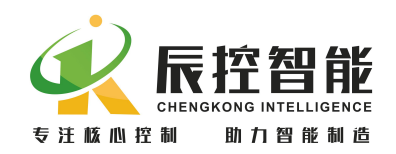

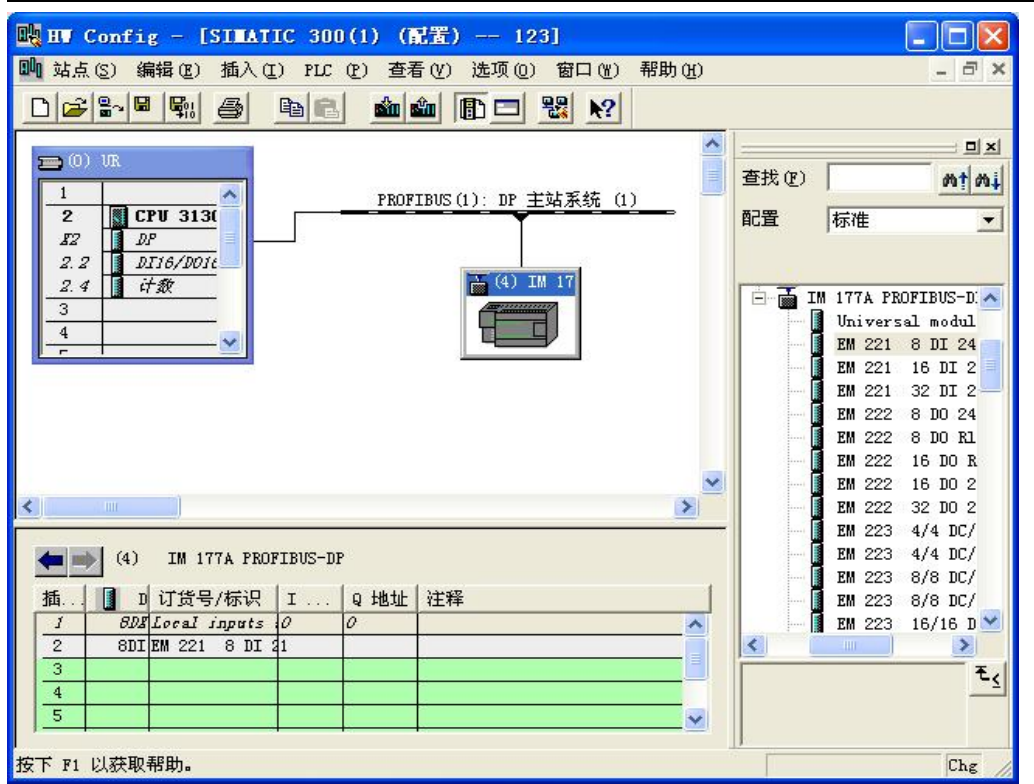

图 2-6-9

# 2.6.4将组态加载到 DP 主站的 CPU

对于本章示例,到此已经在 STEP7 中完成了硬件配置。在传送组态之前,请 确认 PC/PG 和 DP 主站之间已经建立连接(例如: 通过 MPI 连接)。保存并编译组 态,并将组态下载到 DP 主站 CPU 中。

# 2.7 接通电源

1. 将 IM 177 接通电源。

2. 将主站置为 RUN。

接通电源之后注意观察 DP 主站和 IM 177 上的 LED 。如果 DP 主站上显示有 故障,请参阅相应的手册进行检查。

如果 IM 177 的运行无故障,LED 故障指示灯应当为下列状态:

- +24V: 亮
- BF: 灭

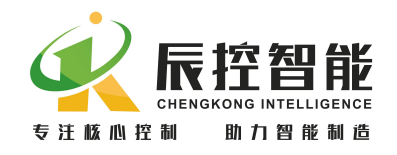

• SF: 灭 マンス マンス マンス スキャンス アンスティックス しゅうしょう ふくしゅう しょうかい しゅうしょう

确认通讯正常后,主从站之间方可通过标准 PROFIBUS 数据信息交换传送。 更多关于 STEP 7 编程的详细信息请参阅下面的手册:

- S7-300/400 系统的系统软件和标准功能
- 用于 S7-300/400 的 S7-SCL V5.3
- 使用 STEP 7 V5.3 编程
- 使用 STEP 7 V5.3

# 2.8 诊断

可以通过 LED 故障指示灯的状态和 STEP 7 的故障信息诊断通讯状态。

LED 故障指示灯的状态可提供与主站连接方面的诊断信息以及 IM 177 固件 自诊断的信息。

接通 IM177 的电源之后,标示为"+24V"的电源灯亮起。

如果"+24V"电源灯熄灭,检查电源是否掉电或反接。

上电后 BF 和 SF 指示灯保持熄灭状态, 则 IM177 正常运行。

如果 BF 或 SF 指示灯亮起,则说明扩展模块、地址设定超范围、接线或者主 站程序组态中有误。

IM177A 的指示灯功能如下表所示

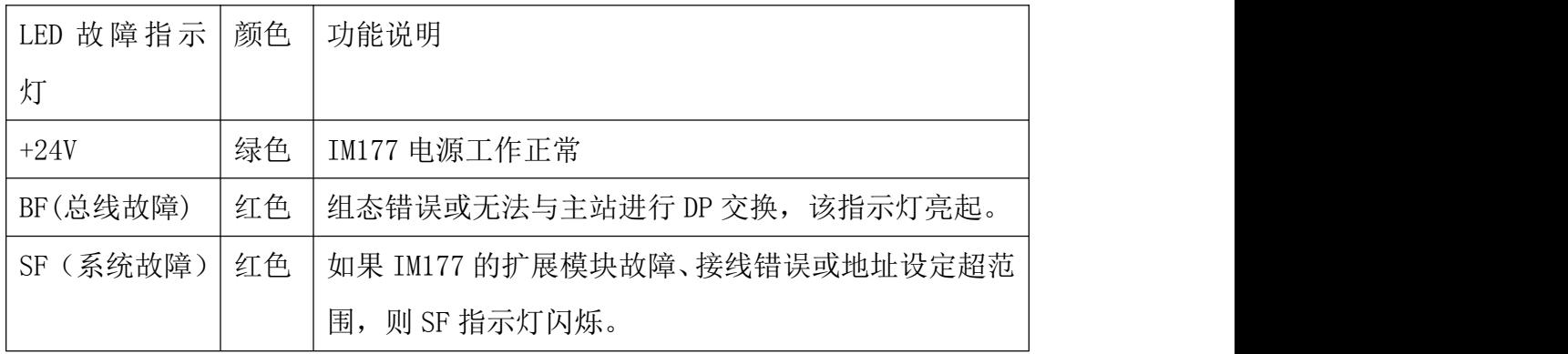

# 3 组态选项

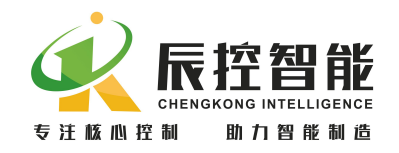

# 3.1 删除已安装的 GSD 文件

- 1. 找到 GSD 文件的安装目录 Step7\S7DATA\GSD
- 2. 删除该路径下对应的 GSD 文件
- 3. 打开项目的硬件,在菜单栏选择选项>更新目录

# 3.2 在 STEP 7 中更改参数

3.2.1 更改主站参数

在硬件中:

- 1. 双击导轨上已组态的 CPU
- 2. 在对话框中, 选择标签常规, 并点击属性>参数。
- 3. 在对话框中,打开地址选择列表可以更改主站地址,点击属性 可以更改网络设置。
- 4. 点击 OK 确认并关闭。

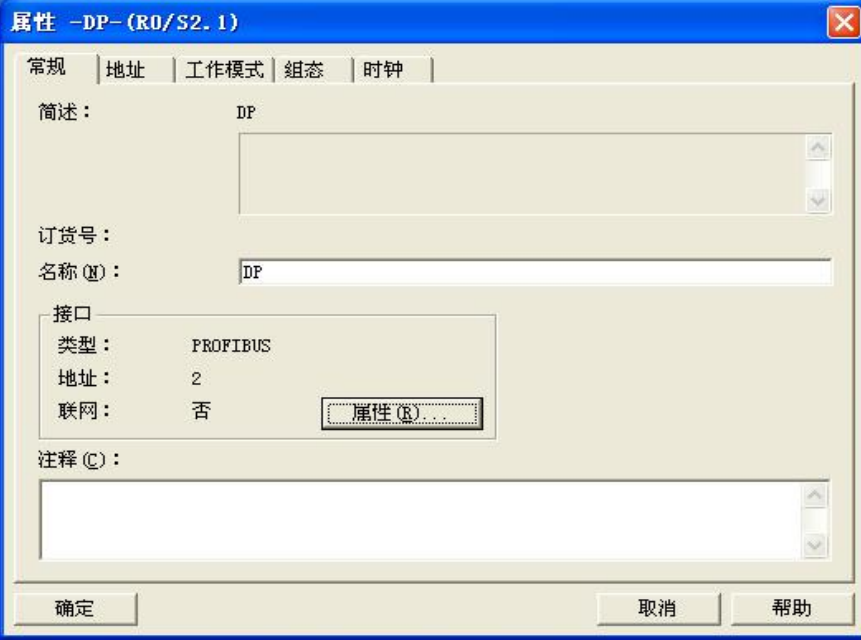

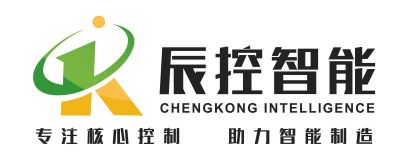

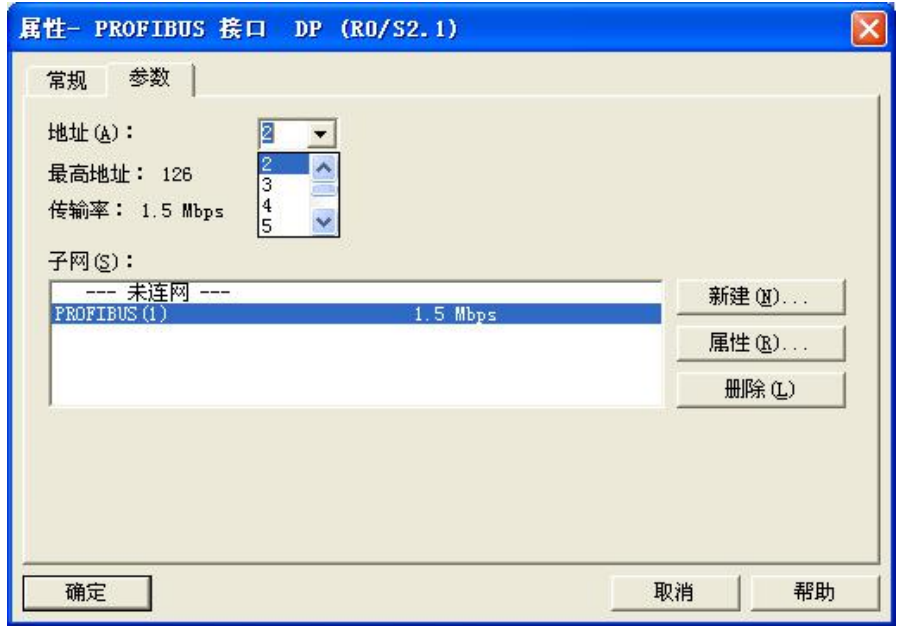

# 3.2.2 更改 IM 177 参数

在硬件中:

- 1. 双击已组态的 IM177.
- 2. 在对话框中,选择标签常规。在节点/主站系统区域,点击 PROFIBUS 按钮。
- 3. 在对话框中,选择标签参数。打开地址选择列表可以更改从站地址,点 击属性按钮,可以更改从站的网络设置。
- 4. 请确认目标 IM 177 上的拨码开关设置与该地址一致。

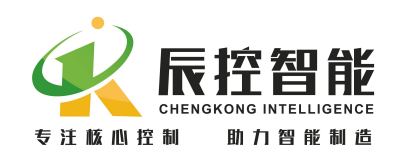

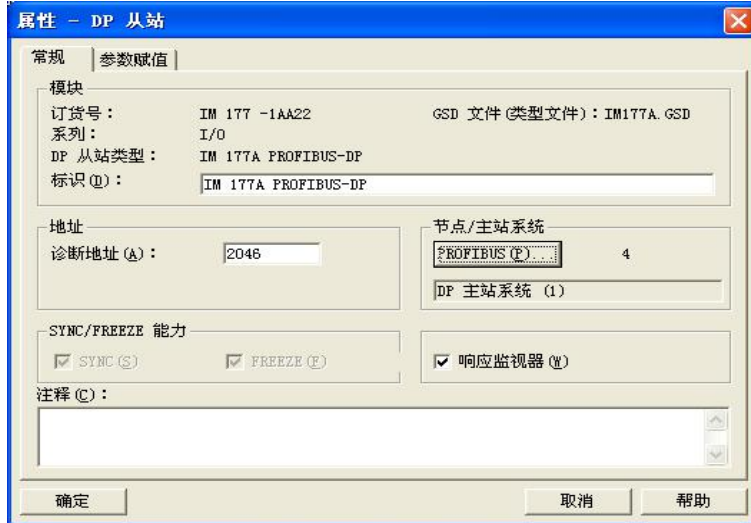

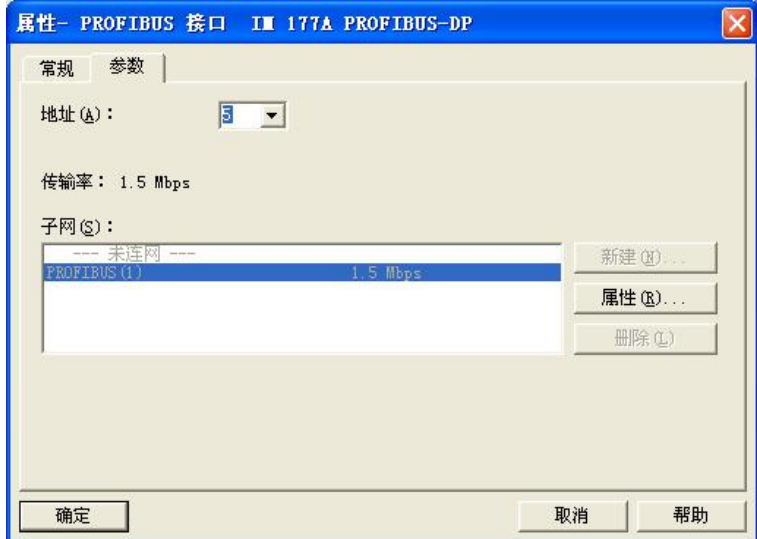

### 注意

### 更改 PROFIBUS 地址之后, IM 177 必须重新上电以读取开关地址。

# 3.3 更换模块

- 1. 若要增加扩展模块,直接从硬件目录中选取模块放入 IM177 后面的插 槽中。
- 2. 若要更换 CPU 或扩展模块,先将原有的型号删除,再从硬件目录中选取 新模块放入插槽。

# 4 安装

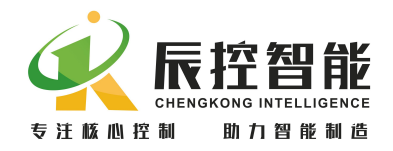

# 4.1 安装指南

# 4.1.1 安全要求

安装系统设备时所要遵循的一般规则有:

- 将那些产生高电压和高电气噪声的设备与 IM 177 分开。
- 注意放热设备,并将电子设备置于机柜的凉爽区域。
- 避免将低压信号线和通信电缆与 AC 电源线和高能或者快速通断 DC 线路 放置在一个电缆槽中。

# 4.1.2 关于冷却和布线的安全要求

为了确保有效冷却,必须留有的空隙至少为:

- 对于 PROFIBUS 连接,需要在上方保留 105 mm 空间。
- 导轨安装需要在下面留有 25 mm 空间。
- 机柜安装要求内侧有 75 mm 空间。

# 4.2 安装 IM 177

IM 177 可以安装在标准导轨上,可以在 IM 177 上连接多达 7 个扩展模块。 在安装任何电气设备之前,请确认已断开该设备的电源。

### 4.2.1 导轨安装

可以将 IM 177 水平或者垂直放置,如果为了方便安装,扩展模块可以使用 80mm 总线延长线。

# 4.2.2 安装尺寸

在机柜中安装 IM 177 时,必须遵循以下规则:

- 提供 75 毫米的深度
- 遵循与导轨安装相同的温度限制

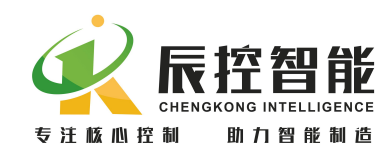

# 4.3 设置 PROFIBUS 地址

每个总线节点必须设置一个 PROFIBUS 地址以便在 PROFIBUS DP 上实现唯一 标识。

对于 IM 177 的 PROFIBUS 地址,请遵循以下规则:

- 所有的 PROFIBUS 地址必须唯一。
- 有效的 PROFIBUS 地址为 1 至 63 。
- 设置的 PROFIBUS 地址必须与在 STEP 7 组态软件中定义的地址一致。

通过拨码开关设置 PROFIBUS 地址。拨码开关从 SW1~6,用二进制数表示, 其中 SW1 为最低位, SW6 为最高位, SW1~SW6 打到 "ON"表示 "1", 打到 "OFF" 表示"0",具体计算如下:

### 地址=SW1×2°+ SW2×2' +SW3×2'+SW4×2'+ SW5×2' +SW6×2' 5

如果需要更改地址,在更改 PROFIBUS 地址之后,需要将 IM 177 断电并重 新上电。当切断并重新接通 24VDC 电源后,新的地址即被接受。随后,在 STEP 7 组态中更改 PROFIBUS 地址并将更改后的组态下载到 DP 主站 CPU 中。

# 4.4 终端电阻

在 PROFIBUS 网络中,必须启用第一个和最后一个设备 PROFIBUS DP 接头上 的终端电阻.对于 IM177,终端电阻的设置取决于 IM 177 在网络中的位置:

• 如果 IM 177 是唯一的从站设备, 则启用其 PROFIBUS DP 接头的终端电 阻。

• 如果 IM 177 是网络中的第一个或最后一个设备,则启用其 PROFIBUS DP 接头的终端电阻。

• 如果 IM 177 安装在两个或者多个其它设备之间,则关闭其 PROFIBUS DP 接头的终端电阻。

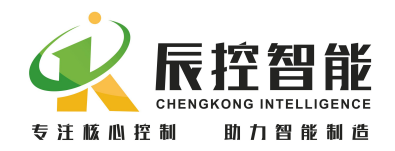

# 4.5 计算 IM 177 的电源预算

电源预算用来判断 IM 177 所提供的电源功率是否足够提供给它所连接的扩 展模块和设备。

IM 177 的内部电源可提供:

- 为所连接的扩展模块总线提供 5 VDC 电源
- 为本地输入提供 24 VDC 传感器电源
- 为扩展模块上的继电器线圈提供 24 VDC 传感器电源

为了进行电源预算,必须分别对 5 VDC 和 24 VDC 的电源进行计算。

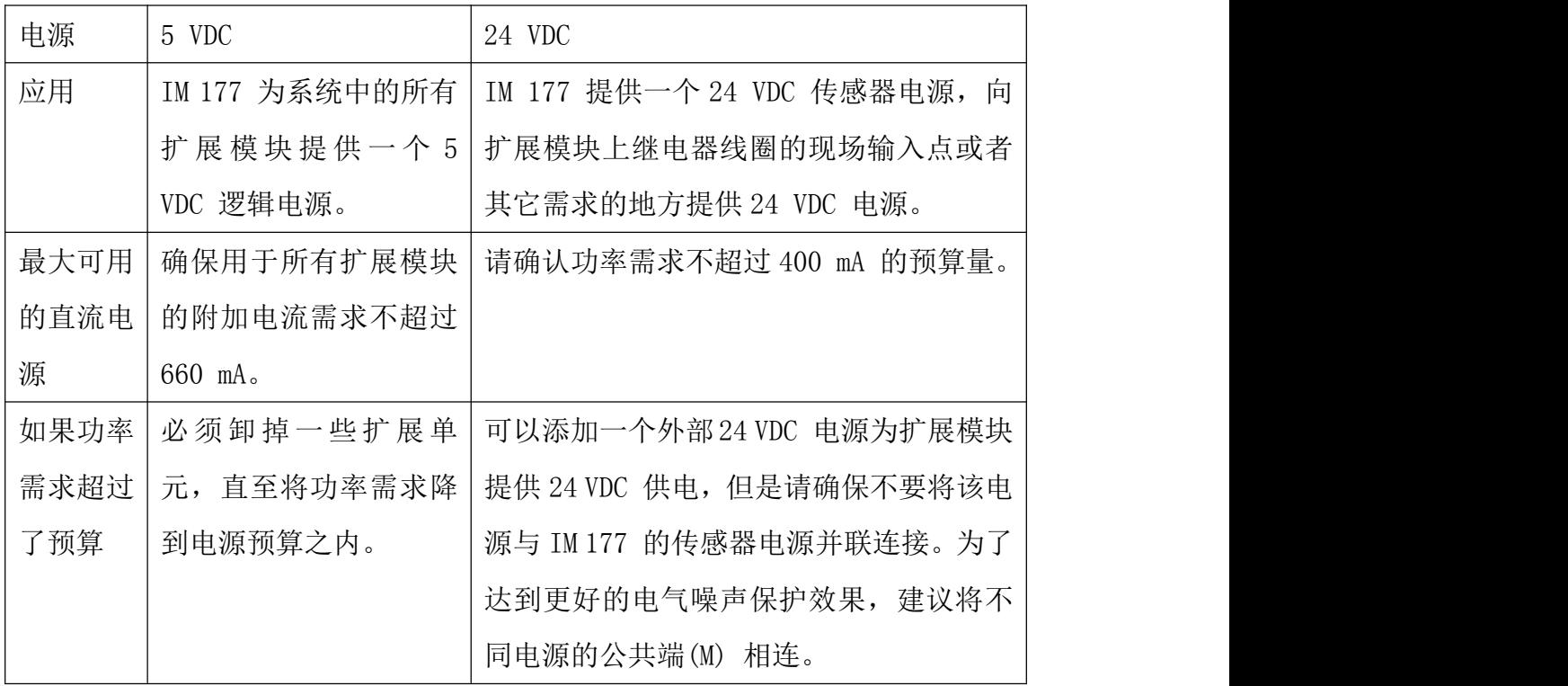

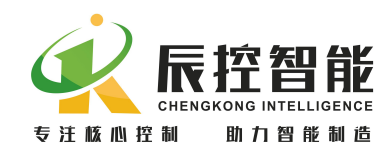

# 5 故障诊断

# 5.1 IM 177 的 LED 故障指示灯

下表说明了 IM 177 的 LED 故障指示灯的功能。

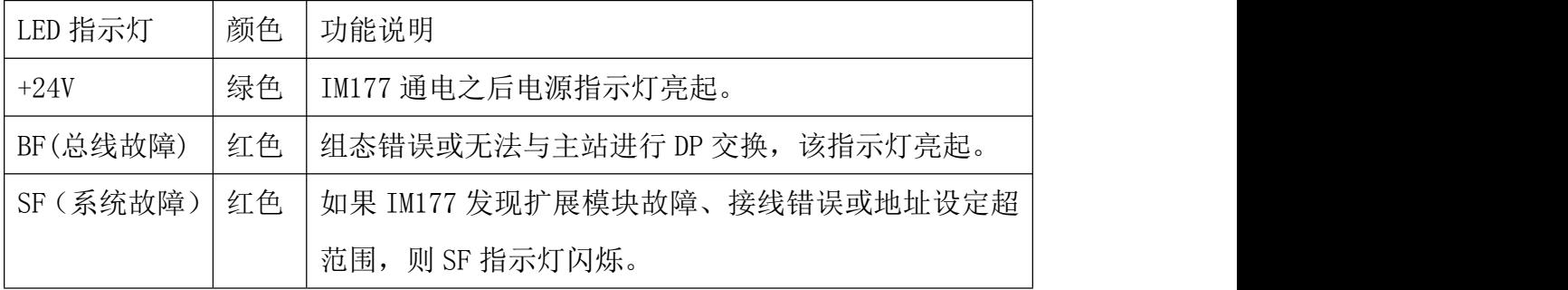

# 5.2 通过 IM 177 的 LED 故障指示灯进行诊断

接通 IM 177 的电源之后,标示为"+24V"(绿)的 POWER(电源) LED 指示 灯将亮起。

如果"+24V"电源指示灯熄灭,则检查电源是否反接或掉电。

BF 和 SF LED 保持熄灭状态,则说明 IM 177 正常运作。

如果 BF 或 SF LED 亮起, 则说明 IM 177 接线或者主程序组态中有错误。

如果主系统的运行无故障,则错误的原因主要为:

- STEP 7 中的硬件组态没有与硬件(网络中所有的模块和设备)完全匹配。
- STEP 7 组态中的参数不正确。
- 设备的实际从站地址和 STEP7 中的设置不同。
- PROFIBUS 接线不正确。
- PROFIBUS 电缆断裂或者损坏。
- 未正确设置 PROFIBUS 网络的终端电阻。
- 扩展模块电源掉电或者电源反接。

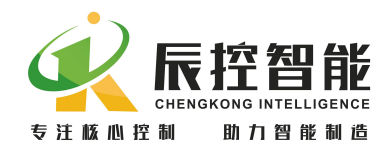

• 温度模块热电偶掉线或闲置端口没有短接。

# 5.3 通过 STEP7 进行诊断

# 5.3.1 在硬件中读诊断数据

对于所有 SIMATIC S7/M7 系列模块,均可调用 S7 诊断。对于基本单元和 I/O 模块,S7 诊断的结构是相同的。为了在 STEP 7 中进行诊断,可以读主站设备的 诊断缓冲区或者从 IM 177 读诊断信息。

确定故障,在硬件中,可以按照下列步骤定位故障:

- 通过菜单站点>在线打开 打开项目的在线窗口。
- 查找哪个设备正在显示诊断符号。这些符号指示了设备的状态和故障情 况。可以按 F1 键打开诊断符号的帮助页面,查看诊断的解释信息。
- 选择菜单 PLC >故障模块 显示故障模块列表。如果有故障, 则打开在线 视图后,视图将不会自动更新。选择查看>更新显示当前的状态。

读取主站和从站的诊断数据,在硬件中,可以打开模块信息获取详细的诊断 信息。双击显示故障的模块。

- 对于 DP 主站: 洗择诊断缓冲区标签, 察看模块的故障信息。
- 对于 IM 177: 选择常规标签察看模块状态。选择 DP 从站诊断标签, 并点击 Hex.格式按钮显示 IM177 的诊断字节。

# 5.3.2 诊断编程

对于网络中设备的特定诊断,可以编写 OB 以读取诊断信息。这些程序是 OB 的一部分,所以只有当该 OB 被调用时这些程序才会执行。不同类型的 OB 用来诊 断不同类型的错误。(详情请参阅 STEP7 的在线帮助)。对于添加到主程序中的 OB,只有当其对应的故障发生时才被调用。例如,当发生机架故障时调用 OB86。 关于不同 OB 的使用方法,请参见 STEP 7 在线帮助。

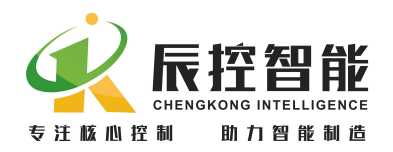

为了在 STEP 7 中显示诊断信息,可以编写 SFC 13 读取诊断信息。可以从 任何 OB 中调用 SFC13,但是在发生故障时调用的 OB 中编写 SFC 13 比较合理。也 可以在一个循环 OB(例如 OB1)中编写 SFC 13, 但是这大大加重的 CPU 处理器的 负担。通过 SFC 13 "DPNRM\_DG" (读取 DP 从站的诊断数据), 可以 IEC 61784-1:2002 Ed1 CP 3/1, PROFIBUS 指定的格式读取当前的诊断信息。读取的 数据被送入 RECORD 指定的目标区域。通过在 SFC 13 调用中将 1 赋给输入参数 REQ 启动读作业。除了 SFC 13 之外,还可以使用 FB 125/FC 125 评估从站诊断。 有关为诊断编程的详细信息请参见下面的手册:

- STEP 7 在线帮助
- S7-300/400 系统的系统软件和标准功能手册(Manual System Software for S7-300/400 System and Standard Functions)
- 用于 S7-300/400 的 S7-SCL V5.3 手册 (Manual S7-SCL V5.3 for S7-300/400)
- 使用 STEP 7 V5.3 编程手册(Manual Programming with STEP 7 V5.3)

# 附录 医心包的 医心包的 医心包的 医心包的 医心包的

接线图

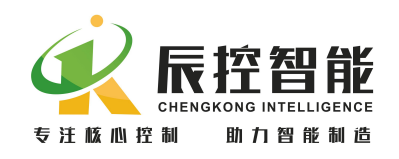

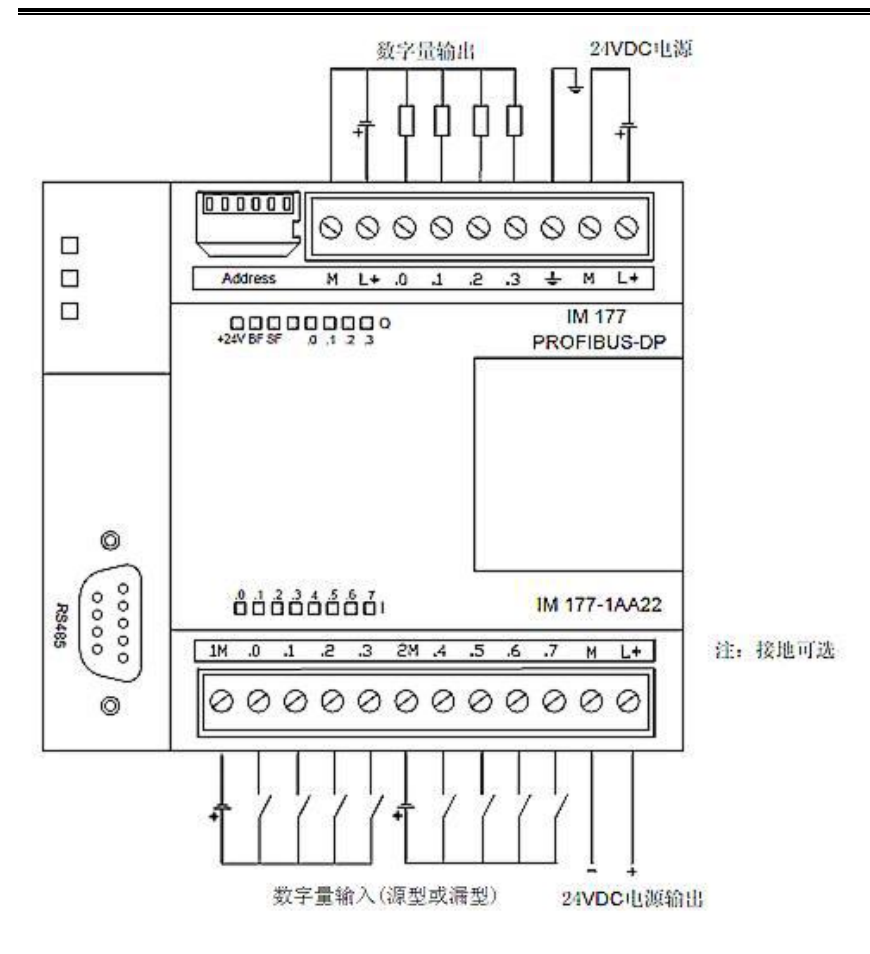